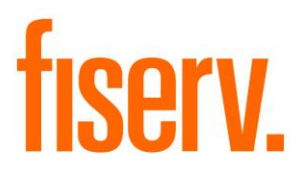

# **Paper Statement Service Charge**

**Paper Statement Service Charge PS\_PAPERSTMTFEE Application 15055 DNAapp ID 133d9b0f-bb4b-4267-b359-9d718ef9662e**

**Fiserv Confidential**: Distribution restricted to:

- Clients using or considering purchase of the product described in this document
- Fiserv associates

#### Paper Statement Service Charge Fiserv **Fiservice Charge Fiserv** Fiserv

©2014-2020 Fiserv, Inc. or its affiliates. All rights reserved. This work is confidential and its use is strictly limited. Use is permitted only in accordance with the terms of the agreement under which it was furnished. Any other use, duplication, or dissemination without the prior written consent of Fiserv, Inc. or its affiliates is strictly prohibited. The information contained herein is subject to change without notice. Except as specified by the agreement under which the materials are furnished, Fiserv, Inc. and its affiliates do not accept any liabilities with respect to the information contained herein and is not responsible for any direct, indirect, special, consequential or exemplary damages resulting from the use of this information. No warranties, either express or implied, are granted or extended by this document.

#### [http://www.fiserv.com](http://www.fiserv.com/)

Fiserv is a registered trademark of Fiserv, Inc.

Other brands and their products are trademarks or registered trademarks of their respective holders and should be noted as such.

### **Overview:**

This application provides the ability to assess a monthly fee to a member's account when the member receives a paper statement.

## **Key Benefits:**

The application assesses a monthly fee on uncombined statement accounts as well as the lowest-numbered checking account in a combined statement relationship, where the tax owner of the member share is also the tax owner of the primary statement account. If the uncombined statement account is not a checking account or there is not a checking account within the combined relationship that is also owned by the tax reported for of the primary statement account, the fee is posted to the member's primary share account.

If the "Post to Primary Account" runtime parameter is set, the fee is posted to the same (primary) account.

The fee is waived for members whose age does not fall within a specific range, for those members owning a specific minor account type, and for those memberships not yet open for 30 days or more.

## **Processing:**

This application should be run prior to the statement production application(s), on the desired posting date. The selection criteria are based on the values in the runtime parameters.

These criteria are:

- Statement Delivery Method Code: The delivery method for which a fee should be assessed
- Age of Person: The tax owner age range for which a fee should be assessed
- Age of Membership: The minimum number of days the membership must be open for the fee to be assessed
- Checking Minor Code: The checking minor(s) which, when owned (tax owner) by the member, result in a waiver of the fee

The institution uses standard DNA® functionality to create a service charge transaction for posting by the PS\_PAPERSTMTFEE application. This transaction must be associated to all applicable minor products and mapped to the general ledger as desired.

This application picks up only the accounts owned by persons and not those owned by businesses.

## This application uses the following runtime parameters:

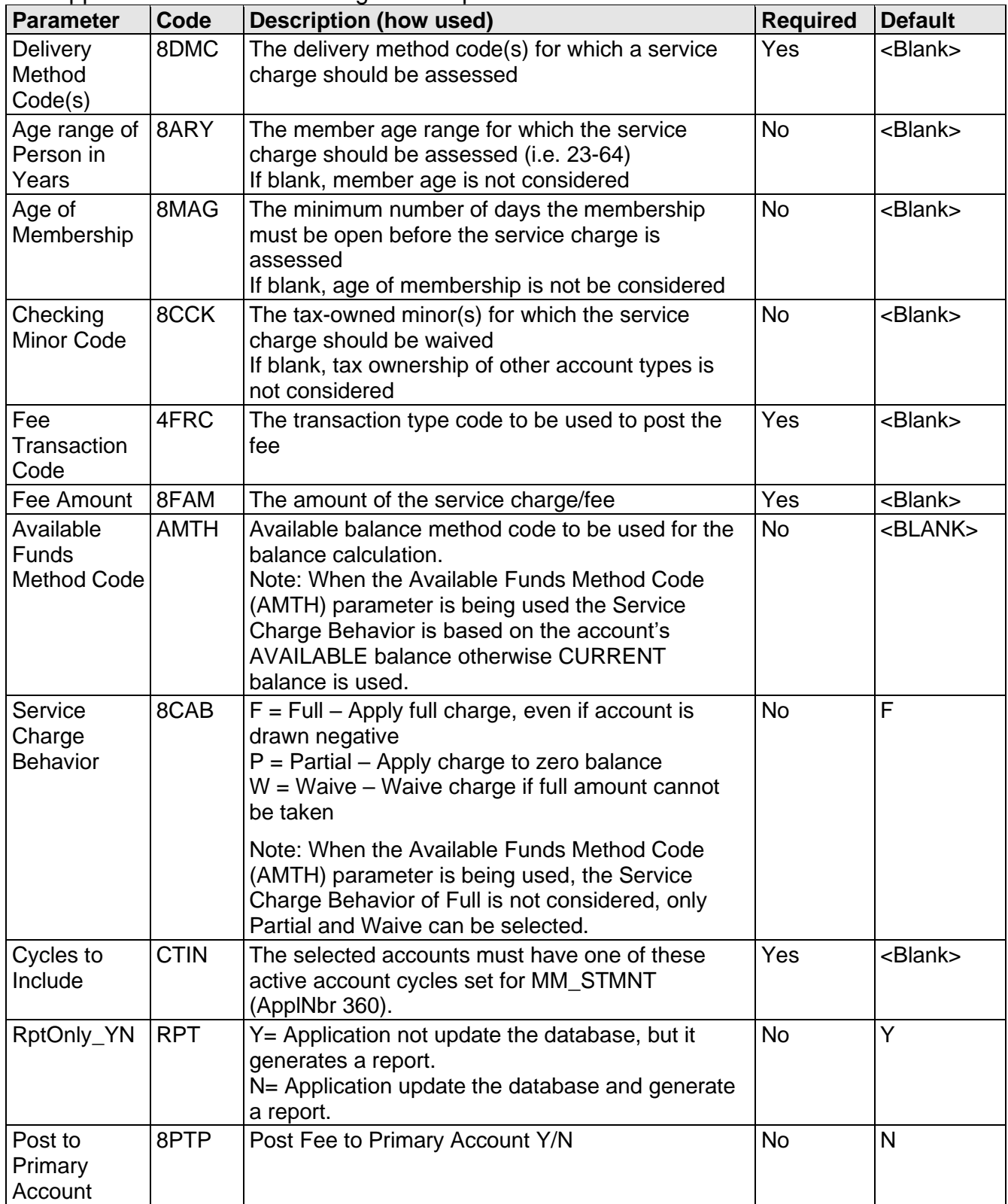

#### **Scheduling and re-run information:**

This is an updating application and cannot be run back in time.

The PS\_PAPERSTMTFEE application should be run prior to the statement production application(s), on the desired posting date.

#### **Report:**

The report lists all account selected. The first section prints the account information and owner information along with the fee. The second section prints posting exceptions.

The "\*" in the first section notes there was a posting exception.

The "\*\*" notes there was either no fee charged or a lesser fee charged based on the Note Balance and Available Balance combined with the settings in the "Available Funds Method Code" and "Service Charge Behavior" parameters.

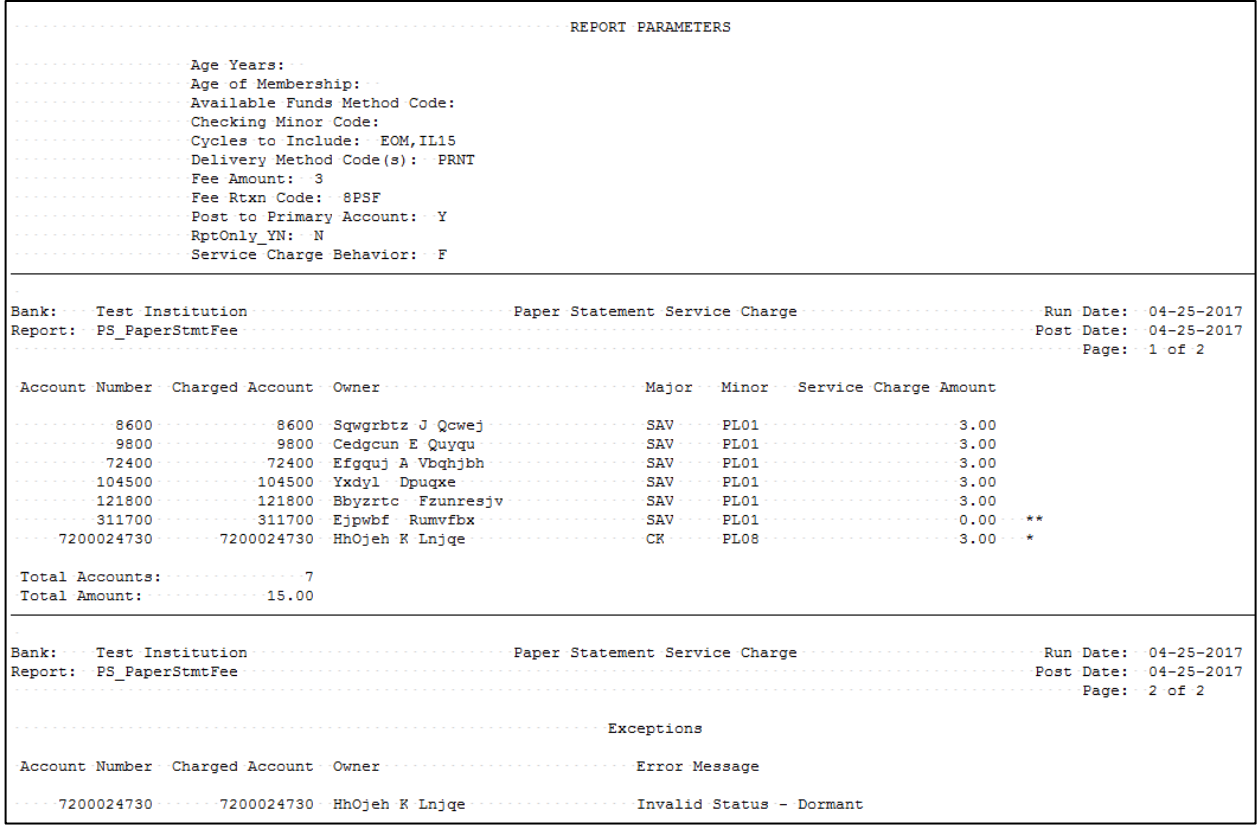

#### **Additional Requirements:**

• DNA 4.0 or later version is required.

### **Configuration Checklist:**

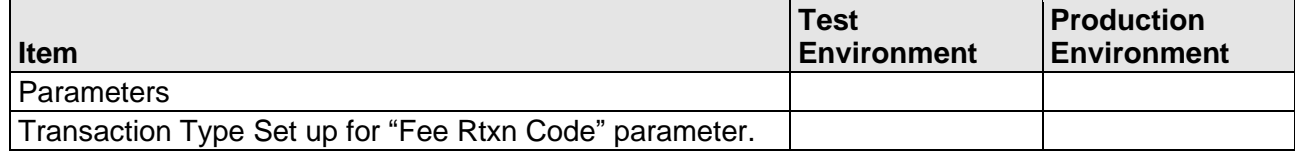

### **Installation:**

**Note:** If you obtained this application from the DNAappstore, please disregard the installation instructions below. If you did not obtain this application from the DNAappstore, please complete the installation instructions below.

- Copy PS PAPERSTMTFEE.SQT to the Batch Process to the PS batch application directory; the location specified in the PS Batch Report Directory 'BATP' Institution Option.
- This application includes custom stored procedures that need to be loaded on the database. As with any stored procedure, please do not load it while the system is in ONLINE mode, or while batch is running. To load the stored procedures please use the Oracle Object Manager in the SAF Resource Kit.

To download Resource Kit: On Extranet, go to Core --> SAF --> SAF Resource Kit [Releases](http://extranet.opensolutions.com/Lists/Downloads/SAF%20Resource%20Kit.aspx) --> 'latest release' --> Download File. This install the resource kit.

To run the utilities: Start --> All Programs --> Open Solutions Resource Kit open windows explorer showing various utilities. Open OracleObjectManager and launch OSI.SafRk.OracleObjectManager.exe.

The SAF Resource Kit tools use Oracle client and therefore should preferably be run from App Server -- or at least from a machine that has Oracle client installed on it.

It is important that the following steps be performed in the exact order as follows.

The following stored procedures must be loaded first:

- o PACK PS COMMON PACK WRAP.SQL
- o PACK\_PS\_COMMON\_PBOD\_WRAP.SQL
- This application requires the running of the script PS\_PAPERSTMTFEE\_Install.sql (Setup Script) and PS\_PAPERSTMTFEE\_Init.sql : Copy these files to any directory accessible to the applicable SQL application (SQL Developer, PL/SQL Developer, etc.) You need to run the setup script to register the application.
- This application includes custom stored procedures that need to be loaded on the database.
	- o PACK\_PS\_AUDIT\_MONETARY\_PACK\_WRAP.sql o PACK\_PS\_AUDIT\_MONETARY\_PBOD\_WRAP.sql
- This application requires an Authorization Key. After the primary installation instructions have been completed, you must apply the supplied Authorization Key for this application.

To enter the Authorization Key: Go to Services >> System >> Institution >> Applications >> Application Manager.

#### **Revisions:**

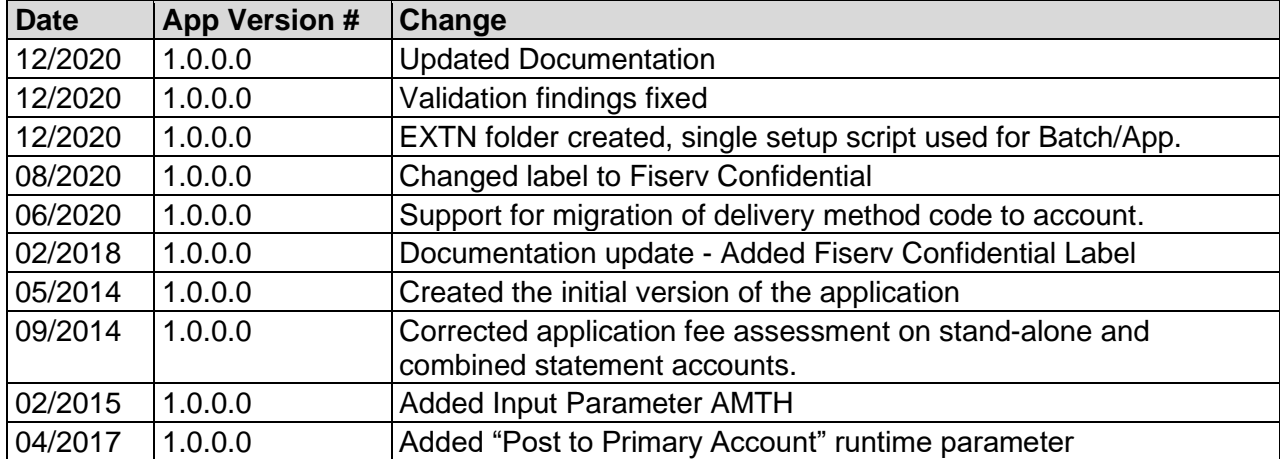